【安全データシート(SDS)のダウンロード方法】

ダウンロード方法の手順を以下に記載致します。

- ① 当社ホームページ(http://www.aso-cement.jp/)の「カタログ・安全データシート」をクリック して下さい(下図参照)。もしくは下記アドレスを直接入力して下さい。
	- アドレス:http://www.aso-cement.jp/etc/catalogs.html

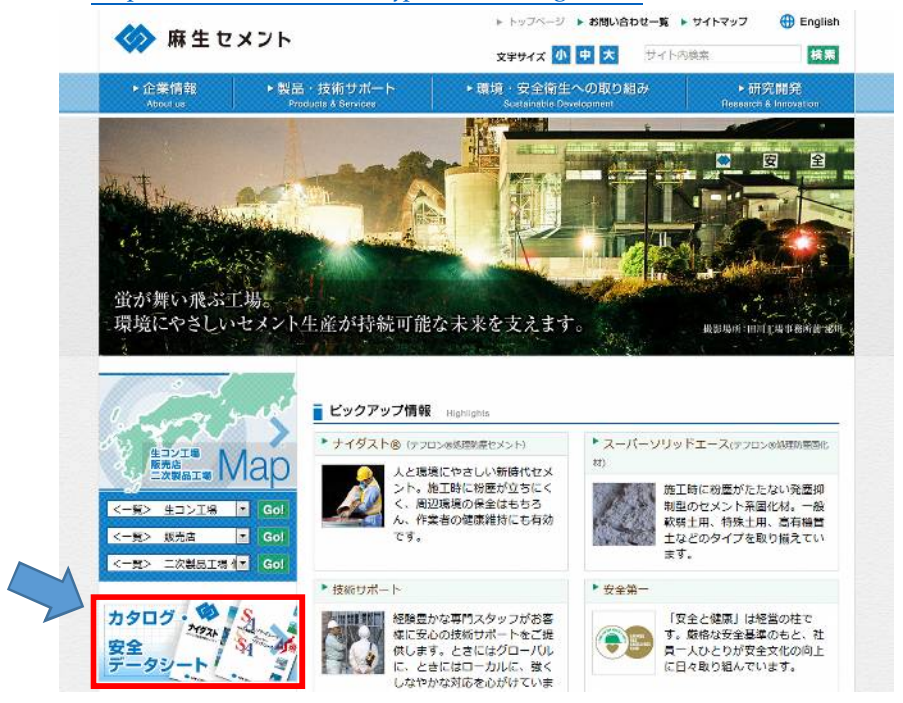

② 入力フォームに必要事項を記載し、「送信内容を確認する」をクリックします(下図参照)。

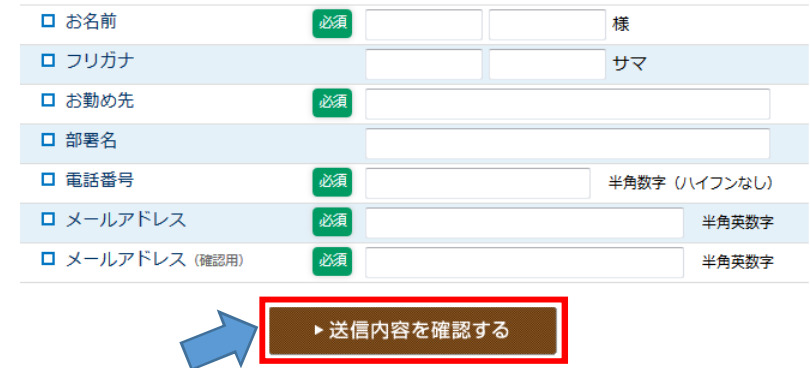

③ 申請後、安全データシート一覧の画面が表示されますので、そちらより各製品に関する安全デ ータシートをダウンロード頂けます。 また、ご登録頂きましたメールアドレスへメールが届きます。メール文中の URL へアクセス して頂く事により、直接安全データシートのダウンロードが可能となっております。